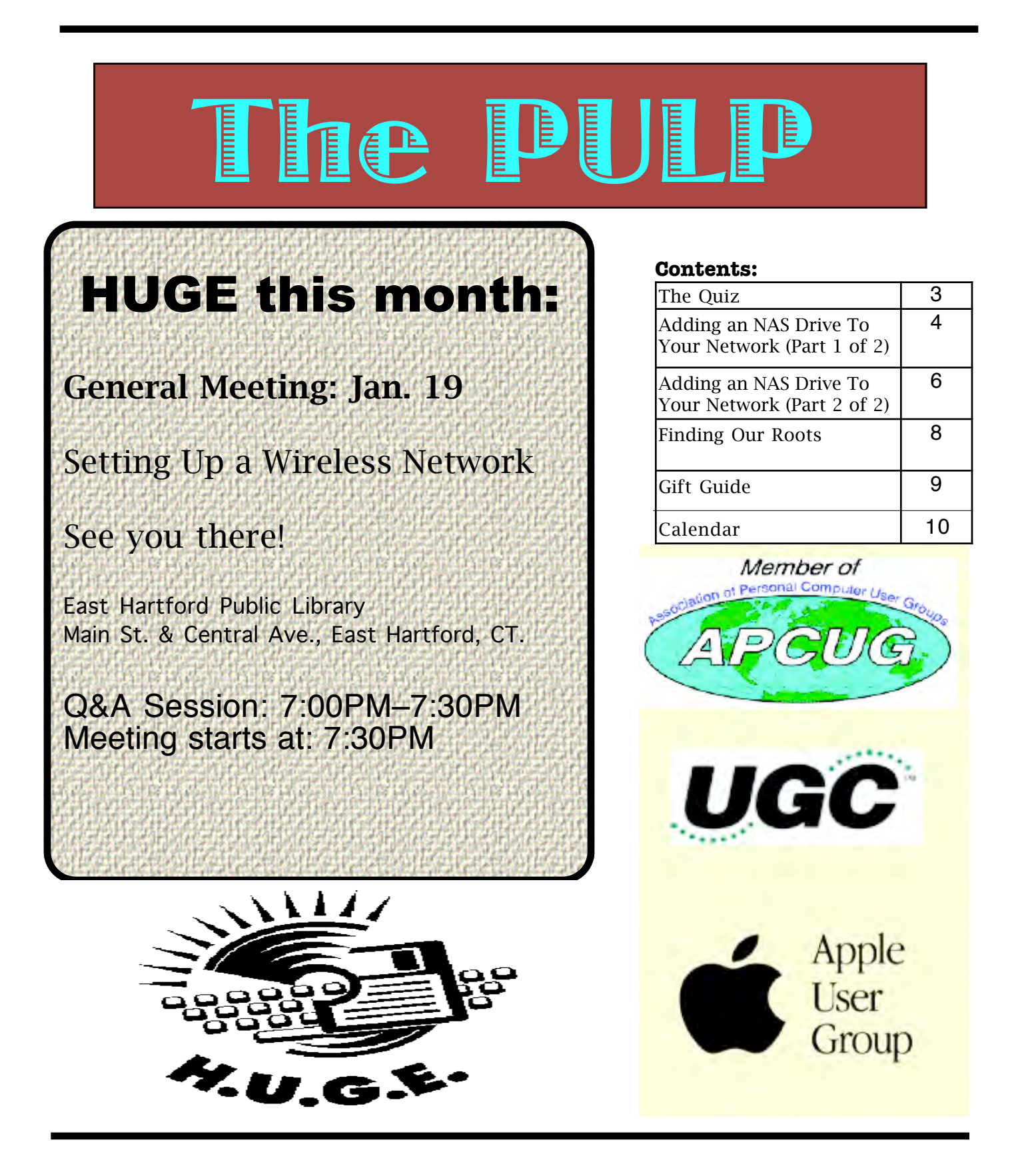

## Newsletter of the Hartford User Group Exchange January, 2010

The **PULP** is published monthly by and for members of the Hartford User Group Exchange, Inc. (**HUGE**). **HUGE** is a nonprofit organization whose aim is to provide an exchange of information between users of personal computers. The **PULP** is not in any way affiliated with any computer manufacturer or software company. Original, uncopyrighted articles appearing in the **PULP** may be reproduced without prior permission by other nonprofit groups. Please give credit to the author and the **PULP**, and send a copy to **HUGE**. The opinions and views herein are those of the authors and not necessarily those of **HUGE**. Damages caused by use or abuse of information appearing in the **PULP** are the sole responsibility of the user of the information. We reserve the right to edit or reject any articles submitted for publication in the **PULP**. Trademarks used in this publication belong to the respective owners of those trademarks.

MEETING LOCATIONS East Hartford Public Library Main & Central Avenue in the Lion's Room(downstairs)

Wethersfield Public Library 500 Silas Deane Hwy., Wethersfield, CT

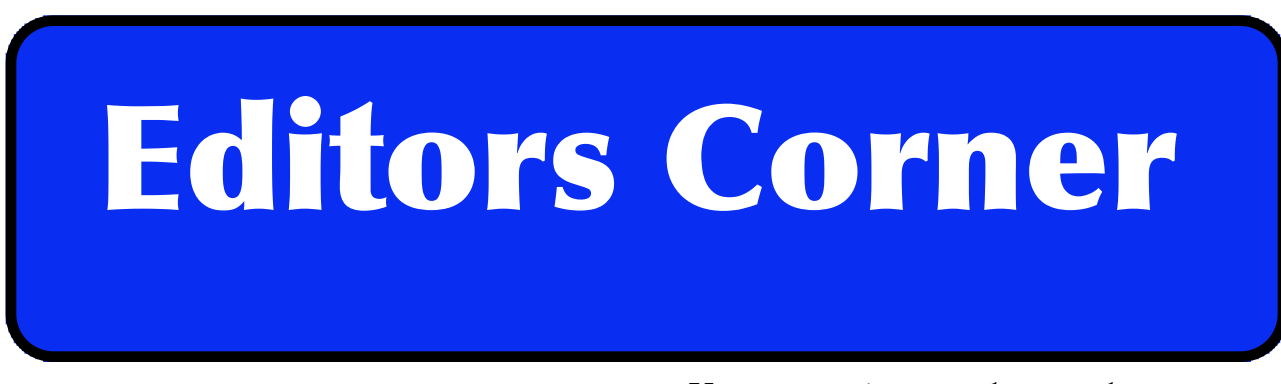

This month we'll demonstrate how to set up a home wireless network. We'll use the club's Airport for the demo. Additionally, this will give us the opportunity to reset (and remember) the passwords.

[For those of you that missed the 'fantastic' geek](#page-8-0)  gift suggestion meeting, a list with links can be found on page 9. The list includes the items shown and some we didn't get to show.

Additionally, the club has purchased 8 GB flash drives imprinted with the clubs name and URL for paid up members. Come to the next meeting to claim yours

Upcoming planned topics include; Some of what you wanted to know about HDTV; Member Q&A; and Troubleshooting computer/printer problems

VOLUME 29 ISSUE 1 Page 2

Your suggestions are always welcome.

Stuart Rabinowitz Editor-in-Chief

Here is the approriate copyright citation and a link to the full text. articles from "Tidbits"

http://creativecommons.org/licenses/by-nc-nd/3.0/

Please note that the clubs PO Box has been closed. When membership renewals go out in the fall the return address will be that of our Membership person Richard Sztaba.

# <span id="page-2-0"></span>A Little Computer Quiz

by Stuart Rabinowitz

The trivia and minutiae of the computer related world. The answers will appear next month or you can submit an answer sheet at the General Meeting. Good Luck.

1 One of the oldest computer chips still being manufactured and in active use today has an 8 bit bus, holds the distinction of being the first chip in space. Which chip is it?

2 In fact one (actually 3) of them is also on the most distant man-made object. How far away is it?

3 The first version of the Secure Shell (SSH) protocol was designed at which university?

4 Who invented the Internet?

5 In 1989 an experiment in online purchasing company started with 400 households. What was the company that started online buying?

Answers to December, 2009 Quiz

1 In 1996 the Rio Rancho, NM school system equipped a new high school with Macs purchased with donated funds. There was a little (actually a great deal) of controversy over the decision. Why?

A The money had been donated by Intel as part of a deal to bond a updating of the local Intel plant. Intel also donated 44 (Intelequipped computers)

2 Walt Disney Studios was an early customer of HP. Why?

A They used HP oscillators to make the film, Fantasia

3 LEDs ( light-emitting diodes)are fairly common these days, but in what year were they first sold? A 1968

4 By what company? A HP

5 Charles Simonyi has a place in the history of computer software development. For what projects is he known?

A At Xerox PARC, he (with Butler Lampson) developed 'Bravo' (the first WYSIWYG document preparation program and later went on to oversee development of 'Multiplan', 'Word', and 'Excel' at Microsoft.

<span id="page-3-0"></span>Adding an NAS Drive To Your Network (Part 1 of 2) Written by Ron Hirsch, Member & Contributing Editor, Boca Raton Computer Society www.brcs.org Ronhirsch1439 (at) comcast.net

This article has been obtained from APCUG with the author's permission for publication by APCUG member groups; all other uses require the permission of the author (see e-mail address above).

A few months back, I presented two articles in Boca Bits on setting up a wireless home network. And, I reviewed the big advantages of using the Cisco program "Network Magic" to configure and manage your network settings, and elements.

With your network, you can share files, printers, et al quite simply. But, to share files from a given computer, for example, the computer having those files must be up and running. And if you want to share a printer on the network, the computer where that printer is installed, and of course, the printer, must be up and running.

There is a quick and easy way around this, and that is to use an NAS (network attached storage) device. This is essentially a hard drive, within an enclosure, which has a "mini" operating system included, which takes the place of a computer, and provides the user with a simple way to then connect the hard drive(s) to the network, and provide access to the contents thereon. Access to everything on the NAS device is available at all times.

And, many of these NAS devices also provide a USB port for use with printers and other accessories. Putting a hub on this port will allow the use of whatever USB devices that one wants to put on the network. For devices which require an installation, such as a printer, or scanner, the computer wanting to use that device must have had the install procedure run, just as one would do when that device is connected directly there.

#### OVERVIEW OF NAS DEVICES

There are several varieties of NAS devices out there. The three main flavors are

1. Small self contained units which include one or two hard drives, ready to go

2. Medium size units with no hard drives included. The user gets his own hard drives and installs them into the unit.

3. Large (and expensive) units, not really designed for home users, and also priced too high for home use.

#### MAXIMUM FILE SIZE

When I started looking into NAS units, there was one area where I was confused, since no units that I could locate could handle hard drives with the NTFS formatting capability. I wanted this to be able to store images created by True Image, for my system backups. These image files are usually 20-30 GB, but the limit in FAT32 and EXT2/EXT3 is 4 GB (minus 1 byte). So to store a 20 GB file from True Image, it breaks it up into 4 GB chunks.

Apparently, to use NTFS, which is a Microsoft format in Windows versions from Windows NT, XP, and onward, there are fees which one must pay to Microsoft. And few manufacturers, if any, want to pay this fee, so they settle on either FAT32 (the older Windows file system), or EXT2/EXT3, which is a Linux file system. These choices are fully compatible with Microsoft Windows - all versions.

I finally decided to accept this formatting system, and decided that I would not use the NAS drive to store True Image backups. The read and write speeds, working on a home network NAS drive, are very much slower than working to an internal SATA drive in my machine, and also much slower than working to a USB drive connected to a computer. So I would just use the NAS unit to have all my data and files on the network, and instantly available to any computer on my network.

#### WHICH NAS UNIT TO GET

I did a lot of searching, reading user reviews, and checking prices. I hadn't realized that there were so many choices out there. I considered price, quality, ease of use, and many customer reviews on a variety of sites. I

#### finally decided on the D-Link DNS-323.

This unit has an all aluminum case, holds 2 SATA drives, has in internal fan, seemed to be a well manufactured. And, the price for the unit from Amazon was \$158, with a \$30 mail-in rebate. I also ordered two 1 TB drives to go with the unit. The total price of \$338 for everything is a very competitive total price, to get 2 terabytes of storage onto the network

This unit also has a USB 2.0 port on it, as shown below. So users can attach whatever USB devices they want to be available on the network

#### PUTTING IT ALL TOGETHER

There was very little to assemble when everything arrived. The case and its front cover are very nicely manufactured, and show excellent quality. The front cover of the unit slips off very easily - actually too easily. Then the drives are merely slid into the case where their connectors engage the mating connectors inside the back of the case. Then the cover is put back on, and the assembly part is all done. Below are two pix of the front and back of the case. To remove the drives, slip off the front of the case, and use the "drive eject" levers on the rear of the case.

One thing that the rear view does not show, nor did the manual mention it, is the small pinhole sized opening alongside the Ethernet port, which is the opening to insert the end of a paper clip, to reset the unit. I will discuss resetting later on.

In part 2, I'll review the process of installing the DNS-323 onto my network, and offer some tips on getting everything into smooth working order.

If you find this material useful, you may want to download this article in PDF format, from our web site http://www.brcs.org/hirsch.php. This allows readers to keep the material either as a PDF file, and/or print it out, and place it in a loose-leaf notebook for future reference. Remember, the PDF version offers full color, wherever color elements might be involved, and often images which could not be used in Boca Bits.

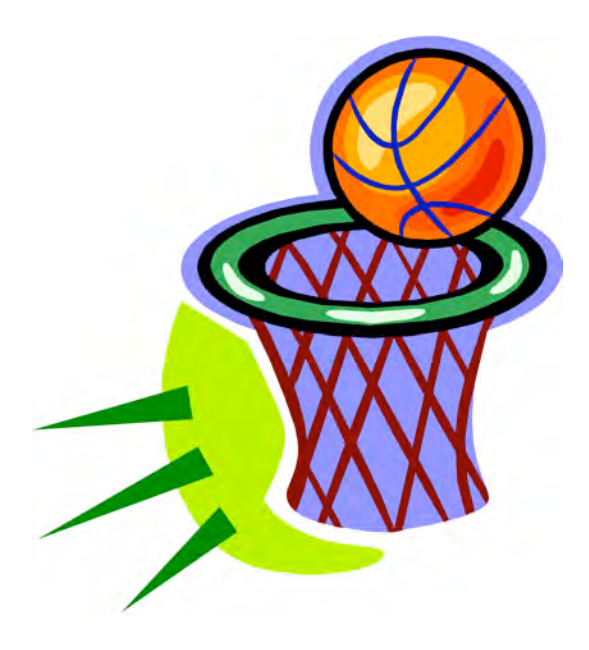

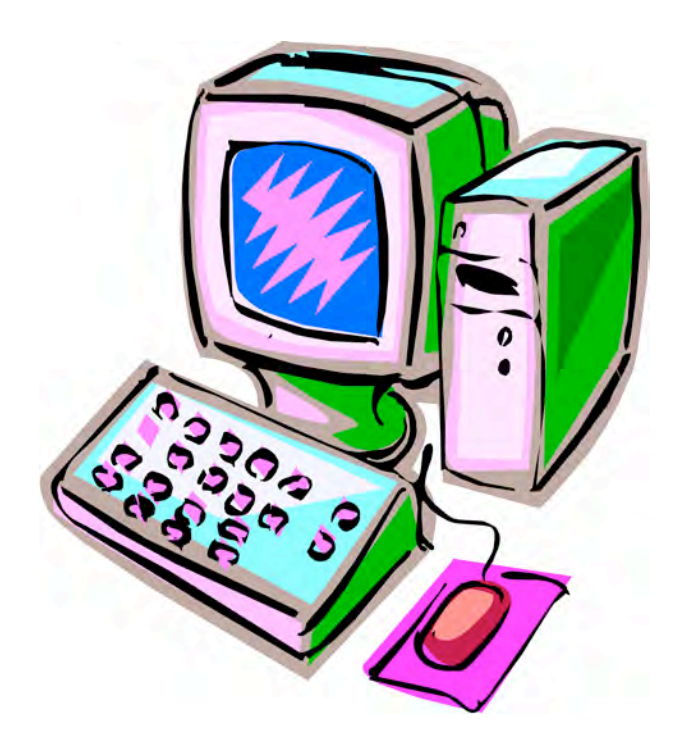

<span id="page-5-0"></span>Adding an NAS Drive to Your Network (Part 2 of 2) By Ron Hirsch, Contributing Editor, Boca Raton Computer Society, Florida www.brcs.org Ronhirsch1439 (at) comcast.net

This article has been obtained from APCUG with the author's permission for publication by APCUG member groups; all other uses require the permission of the author (see e-mail address above).

Last month I chronicled my experiences in choosing an NAS drive unit for my home network, and reviewed the features of the unit I chose, and assembling things, prior to the actual install of the unit. This month I'll go into the details of installing and configuring the unit on a home network.

The manual for the DNS-323 is probably the most comprehensive manual I've seen in a long time. It has complete instructions for installing and using the unit. There are lots of color images, and very clear info on each step of the installation process. You do not have to be a computer expert to install this device. If you follow each step carefully, the install process should proceed very smoothly.

The manual is a PDF file on the CD which comes with the unit. I personally always print out the manuals for all my important hardware and software. Things have certainly improved in recent years, and most manufacturers have taken steps to insure that users can properly install their hardware.

This article is about the NAS device that I used. Depending upon which NAS unit you purchase, the actual steps will of course differ. But the essence of doing the install is essentially the same for any similar device.

#### ACTIVITIES ALONG THE WAY

Here is a list of the various tasks that will be performed during the instruction process for the DNS-323.

Access the drive bays by sliding the faceplate up until it unlatches from the device.

Once the faceplate is unlatched, pull it off the device, exposing the drive bays.

Insert a 3.5" SATA hard drive into each available drive bay. Make sure to align the drive connectors to the endpoints in the DNS-323. Gently push the drive in until it connects.

Reattach the faceplate to the front of the device.

Connect an Ethernet cable into the available Ethernet port. This cable should connect the DNS-323 to your local network.

Finally, connect the power adapter to the power receptacle.

#### FRONT PANEL BUTTONS

Power Button: Press once to power on the DNS-323. Press and hold the button until it begins to blink to power down the DNS-323.

Drive LEDs: These LEDs will be solid BLUE when drives are connected but inactive. The LEDs will blink when the drives are being accessed, formatted or synchronized. They will illuminate AMBER if a drive has failed.

Activity LED: The Activity LED will be solid BLUE when there is an Ethernet connection. It will blink to indicate LAN traffic.

#### SETTING UP THE UNIT

When first powered on, during the initial boot sequence, the DNS-323 will wait to be assigned an IP address via DHCP. If it does not receive a DHCP assigned IP address, by default it will have a self-assigned IP address of 192.168.0.32. It is recommended to use the included D-Link Easy Search Utility when accessing and configuring the DNS-323 for the first time. If you want to change this IP address before logging in or are unable to connect to the DNS-323 IP address, you can use the Easy Search Utility provided on the product CD to locate the device on your network and make any needed changes.

To run the Easy Search Utility, insert the DNS-323 CD into your CD-ROM drive. Once this has started running, the window below will appear. Then follow the steps as they are presented.

### Newsletter of the Hartford User Group Exchange January, 2010

Along the way, all the necessary steps will take place to format and set up the unit. The formatting is a special format which is Windows compatible, but is neither NTSC or FAT32. Any information on the drive(s) you install in the unit will be wiped clean when the formatting is done.

Once again, the manual has detailed info on each step in the process, to assist users in making choices, when choices must be made.

HOW TO USE THE UNIT AFTER SETTING IT UP Once the setup process is completed, the unit is ready to use. It will show in the drive listing for any machine which is connected to your network. The drive letters which were assigned will show along with all the usual drive letters for your machine. You can move, copy, & delete files just as you would for any drive.

For maximum utility, the NAS drive should be left on at all times, to insure that any computer on the network can access it. It does have a power saving feature that will put it to sleep after several

minutes (5 minutes is the default), and it will use very little power in that mode. Once it has gone to sleep, it will take about 5 seconds for it to come back on, and spin up to full speed.

If you copy all/most of your important files onto the NAS drive, this will serve as a backup for these files. And they will be instantly available to all your other machines on your network. This can be very time saving when you want to access things like pictures et al.

If you find this material useful, you may want to download this article in PDF format, from our web site

http://www.brcs.org/hirsch.php. This allows readers to keep the material either as a PDF file, and/or print it out, and place it in a loose-leaf notebook for future reference. Remember, the PDF version offers full color, wherever color elements might be involved, and often images which could not be used in Boca Bits.

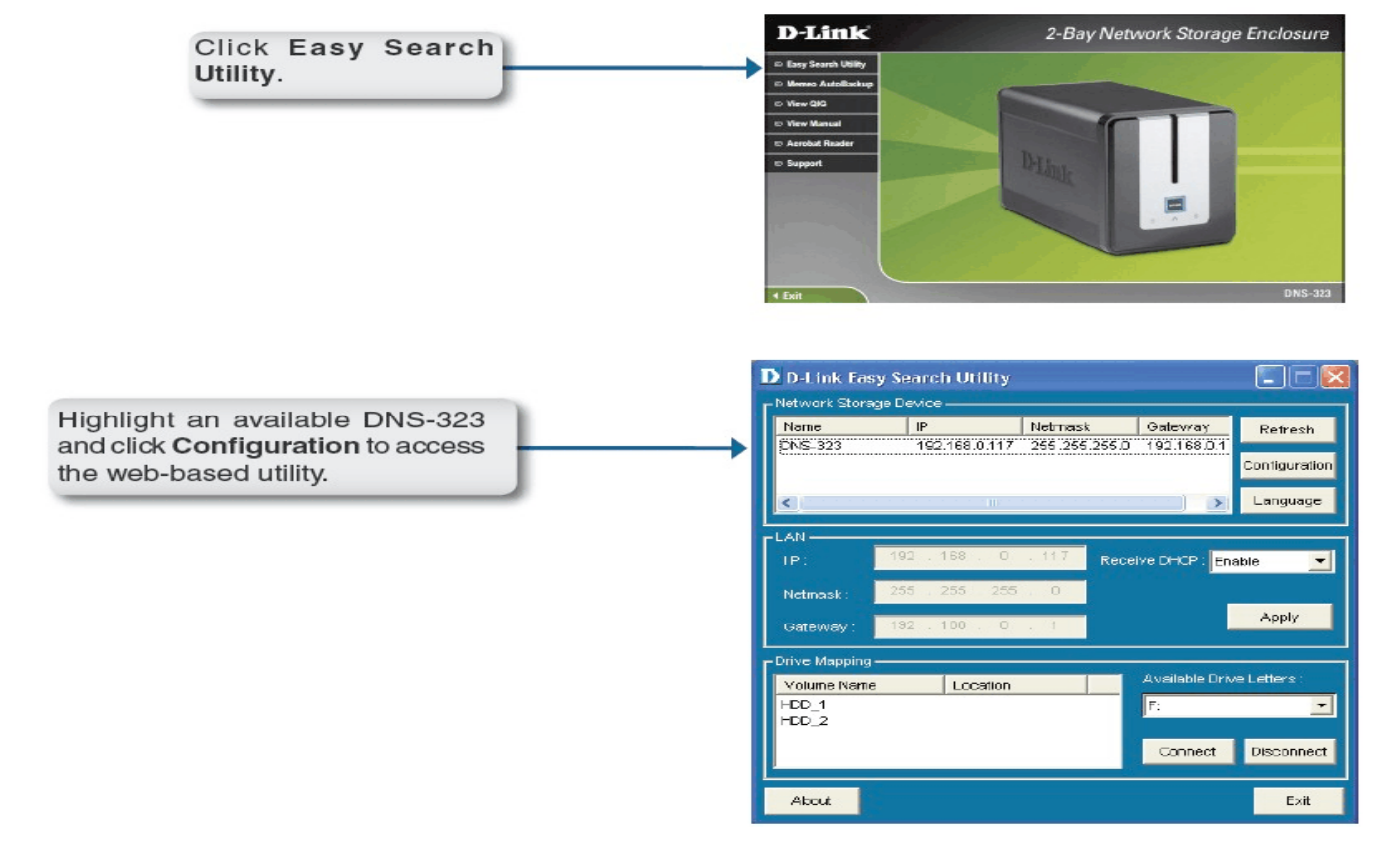

#### <span id="page-7-0"></span>Finding Our Roots

By Constance Brown, President, Canton Alliance Massillon Users Group, Ohio The Memory Map, October 2009 http://camug.apcug.org constance (at) mystepco.com

This article has been obtained from APCUG with the author's permission for publication by APCUG member groups; all other uses require the permission of the author (see e-mail address above).

Finding our roots has become important to many families as they begin realizing that much of the past will be lost as those who have been a part of our lives forever begin to slip away. Capturing the information the older generation knows about our families, recording the stories of their joys and struggles, and discovering the strength that sustained them is an important part of preserving our family history. Not everyone has the patience to research their family roots, but those who do may find surprises along the way: family members they have not met in the past, ancestors who actively created history, others whose lives were an embarrassment to their families and society. When you research genealogy, you have to be prepared for it all!

If you are ready to find out more about your roots, the Internet offers an abundance of materials to help you locate information that will shed light on world events that shaped the lives of your ancestors. Other sites will help you locate missing pieces of the genealogical puzzle. Here are a few sites you will want to visit. First is FamilySearch.org, the official genealogy records site hosted by the Church of Jesus Christ of Latter Day Saints in Salt Lake City.

Not only do they provide free genealogical software, but also a huge database of records including census, military, marriage, and death records. If you are looking specifically for death certificates, they can be found at http://familysearchlabs.org/. The records are for dates after 1908 & prior to 1953.

Newer death certificates can be found at the County Health Department of the county where the individual died or your state's health department.

The records at Family Search are free. Newer records typically cost \$17.95. Family search also provides at no charge the ability to permanently archive your family tree, making it available for download or on CD.

Another of my favorite sites is found at http://www.usgenweb.org. The UsGenWeb project is developing as volunteers add information to the site. The amount and type of information for each state varies. If you click on Ohio, you will find each county listed. Under them is the information that has been preserved for that county. More is added

regularly. I checked Clinton County where my paternal grandparents lived and was delighted to find the old Clinton County history book preserved and readable there.

Yes, I read about my great great grandfather Jonathan McKay! As I searched Vigo County in Indiana, I was surprised to find the newspaper obituaries for my grandmother Harvey who died in 1982 as well as my aunt whom we buried on Christmas Eve in 2001.

I found that watching Robert Ragan's 5 minute Genealogy Courses was a great help. He gives a number of tips on how to find information about your family using specialized Google searches.

Here are links to some of his materials: www.5minutegenealogy.com http://www.youtube.com/user/5minutegenea logy

http://amberskyline.com/treasuremaps/

If understanding the political, economic, and scientific events that were shaping the times in which your ancestors lived, you will want to visit Google's Time Line at http://newstimeline.googlelabs.com. You may also want to check through the lists of Google Books to see what books were read and shaping the lives of that generation.

# <span id="page-8-0"></span>Newsletter of the Hartford User Group Exchange January, 2010

### **2009 Geek Gifts to Give/Receive**

[Kohjinsha's doublewide laptop display](http://news.cnet.com/8301-31021_3-10369146-260.html) [Lenovo ThinkPad USB Portable Secure Drive](http://www.pcmag.com/article2/0,2817,2340446,00.asp) [Magic Mouse](http://www.apple.com/magicmouse/) [Fujiilm Instax MINI 7s White Instant Film Camera:](http://www.amazon.com/Fujiilm-MINI-7s-White-Camera/dp/B001AK1DOG/ref=sr_1_4?ie=UTF8&s=electronics&qid=1255440489&sr=8-4)  [Throwboy pillows](http://www.throwboy.com/) [Dots Gloves](http://www.dotsgloves.com/) **[Gorillatorch](http://joby.com/gorillatorch/original/features)** [LG Expo Projector Phone](http://www.pcmag.com/article2/0,2817,2356553,00.asp) [Zhuzhu Hamsters](http://www.zhuzhupets.com/) [Internet radio](http://aluratek.com/product_info.php?products_id=63&display=All) [Voltaic Converter Solar Charging Bag Silver Panels](http://www.officedepot.com/a/products/582555/Voltaic-Converter-Solar-Charging-Bag-Silver/) [Executive BulletProof Backpack](http://bulletblocker.com/mj-backpack-5052.html) [Lego MP3 Player](http://www.thinkgeek.com/geek-kids/3-7-years/c13b/) [CarMD](http://www.carmd.com/) [My Passport Essential 640 GB USB](http://www.wdc.com/en/products/Products.asp?DriveID=701)  [My Passport Essential Mac 640 GB USB](http://www.wdc.com/en/products/Products.asp?DriveID=720)  [FloTV](http://www.flotv.com/news-room/press/2009-10-07) Sound Bar, ZVOX [Home Theater Surround Sound](http://www.zvoxaudio.com/)  [Olive Save the Sound](http://www.olive.us/home.html) [Skype video touch Phone](http://www.amazon.com/Skype-Video-Phone-Touch-SV1TS/dp/B002LASE7S) [Sony Mouse Phone](http://www.newlaunches.com/archives/sony_mouse_talk_fusion_of_mouse_and_voip_phone.php) [Fitbit](http://www.fitbit.com/product) [Cable Organizer](http://cableorganizer.com/animal-clips/) [Pogoplug-home storage over the Web](http://pogoplug.com/) [Magic Wand Remote](http://www.firebox.com/product/2481/The-Magic-Wand-Remote-Control?aff=512&awc=550_1257545358_4463b8a3241ee566e0a79998d7ee7e44) [Progrmmable Buzz Lightyear](http://www.disneystore.com/toys-ultimate-programmable-buzz-lightyear-figure-by-thinkway-toys-16/p/1247739/14284/) [HP DreamScreen 130 13-Inch Wireless](http://www.amazon.com/DreamScreen-13-Inch-Wireless-Connected-Screen/dp/B002GJTZ9U/ref=sr_1_1?ie=UTF8&s=electronics&qid=1254839290&sr=8-1) Screen [Connect PC to TV Loop pointer](http://www.hillcrestlabs.com/loop/) [Stereo Dock for iPod®](http://www.atechflash.com/products-icarta.html)  [Transforming Laser Mouse](http://www.bigbadtoystore.com/bbts/product.aspx?product=TAK10926&mode=retail) [Wine Chiller](http://www.amazon.com/The-Wine-Enthusiast-Instant-Chiller/dp/B002H3GBXS/ref=sr_1_2?ie=UTF8&s=home-garden&qid=1261175094&sr=1-2) [Powermat](http://www.sharperimage.com/Electronics/Powermat+Home+and+Office+Mat.axd) [Chumby](http://www.chumby.com/pages/learn_overview) [Wireless key finder](http://www.amazon.com/Brookstone-Wireless-Key-Finder/dp/B001EN77E4) [Binary Clock](http://www.thinkgeek.com/homeoffice/lights/59e0/)

[TASER® C2 Holster Hard Case w/1GB MP3 Player](http://store.itaser.com/shared/StoreFront/default.asp?CS=tasermerch&StoreType=BtoC&Count1=221004664&Count2=138145089&__utma=1.1528139694.1260825935.1260825935.1260825935.1&__utmb=1.9.10.1260825935&__utmx=-&__utmc=1&__utmz=1.1260825935.1.1.utmcsr=(direct)|)  [CherryPal Africa \\$99 Laptop](http://www.cherrypal.com/openstore/product_info.php?products_id=5&osCsid=8559af21b0d8d591bf2b115702a0f90c)

from pg 8

Here are a few a few more helpful tips. Robert Sizelove has spent a life-time photographing cemeteries with a special focus on stones that are difficult to read and cemeteries that are not visited frequently. If you have pictures of any tombstones, he appreciates your sending them to him so they can be uploaded to the USGenWeb project and other sites to preserve these memorials.

To look at cemetery pictures he has collected, do a Google Search for Robert Sizelove along with the county and state name, putting both into the search box, e.g. robert sizelove stark county ohio.

Not all research can be done free.

One of my distant cousins works at a family history center for the Latter Day Saints. She has created 60 family genealogies and has researched and traced the family tree to 168 AD. The only site for which she pays a fee is Ancestry.com. Most other paid sites eventually send you there, so you might as well pay that fee. When you upload your GedCom file, Ancestry.com looks for possible connections to other uploaded ancestral files and places a leaf by the name on your family tree that may be connected to a name on another family tree. This feature allows you to expand your tree much more quickly than doing all the research yourself. Caution. Make sure the information you connect to your tree is as accurate as your own!

Another of my favorite sites is found at tribalpages.com. Here you can upload your tree, add pictures, create slide shows, add family memories and connect with others. This is a wonderful place to host the wealth of family memories. It is free until you have more than 50 pictures. At the highest hosting charge, you get 5,000 pictures and pay less than \$60 per year. The site is amazingly inexpensive, simple to use, and very well designed!

Do you need ship lists? Here are a few sites to check. Ellis Island Free records of ship lists www.ellisisland.org/default.asp?SID=2188&gclid=CI eyzfioipwCFQEhDQodTQ58Yg www.Olivetree.com and Cindi's List: http://www.cyndislist.com/

#### <span id="page-9-0"></span>PULP Staff

Editor **Stuart Rabinowitz**<br>Distribution **George Carbonel** George Carbonell

**Officers & SIG Leaders**  President: George Carbonell 860.568–0492 george.carbonell@comcast.net<br>Vice President Stuart Rabinowitz 860.633–9038 s.e.rabinowitz@att.net Vice President Stuart Rabinowitz 860.633–9038 s.e.rabinowitz@att.net<br>Secretary: Ted Bade 860.643–0430 tbade@cox.net Secretary: Ted Bade 860.643–0430 tbade@cox.net Charles Gagliardi 860.233–6054 epencil@att.net<br>Richard Sztaba entitle richer1@aol.com Director at Large: Richard Szta<br>Web Manager: Bob Bonato

Membership: Anyone may become a member. Dues are \$12 per year and include a one-year subscription to The Pulp as well as access to the HUGE Public Domain disk libraries and BBS. Meeting topics, times and places can be found on page 1 of this issue.

wmaster@huge.org

Membership: Richard Sztaba richer1@aol.com s.e. rabinowitz@att.net

### January 2010

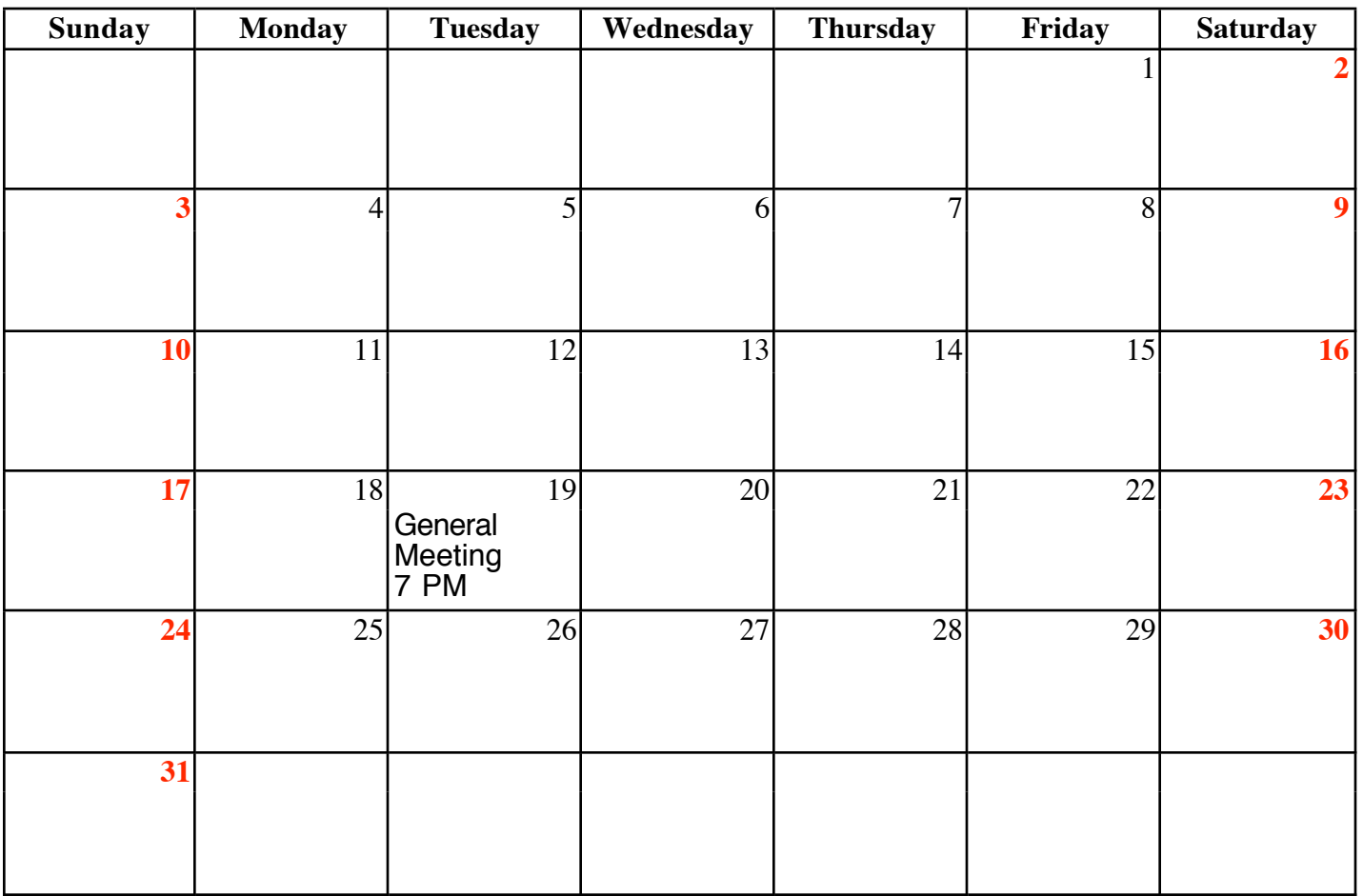

VOLUME 29 ISSUE 1 Page 10